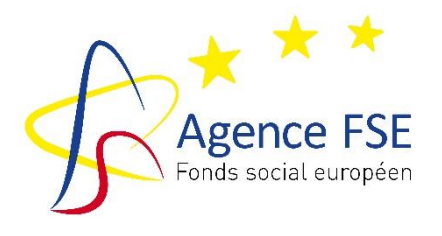

Place Communale 8, 4ème étage 1160 Bruxelles

## **Programme Opérationnel FSE Wallonie – Bruxelles (COCOF).eu**

## **PERIODE D'AGREMENT 2014-2020**

## **GUIDE D'UTILISATION DU DOSSIER DE SOLDE FINANCIER Coûts réels et Coûts simplifiés**

Exercice civil 2022

## **Guide à l'usage des opérateurs**

Version avril 2023

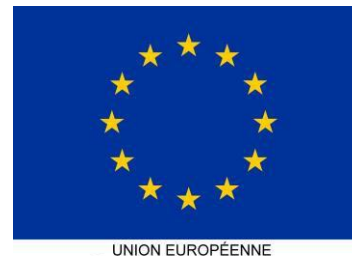

UNION EUROPÉENNE<br>Fonds social européen

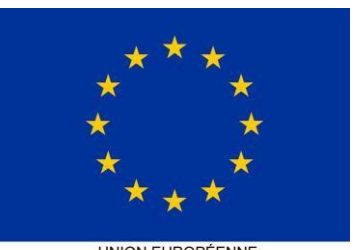

UNION EUROPÉENNE<br>Fonds social européen<br>Initiative pour l'emploi des jeunes

# Dossier de solde Financier

## INTRODUCTION : toutes les données financières encodées ici concernent les activités en lien avec **ce projet FSE.**

Il s'agit d'encoder l'ensemble des dépenses et recettes (subventions spécifiques ou recettes liées au projet) en lien avec l'action et ne pas se limiter à des dépenses remboursées par le FSE.

Ce guide d'utilisation du dossier de solde financier se présente en deux parties :

- I. Dossier de solde établi sur base des coûts réels
- II. Dossier de solde établi sur base des coûts simplifiés

# I. **Dossier de solde établi sur base des coûts réels**

## **A. LA BASE OPERATEUR**

L'opérateur commence par compléter la « Base opérateur » avant de procéder à l'encodage des charges et des produits.

Veuillez commencer par encoder le nom du projet, le code, l'organisme bénéficiaire et le montant FSE réservé pour l'année dans l'espace prévu à cet effet (colonne E).

### **1. Pourcentage d'affectation des charges**

### **Explication**

L'opérateur devra en premier lieu définir le pourcentage d'affectation pour chaque catégorie de dépense.

Si le projet cofinancé par le FSE représente l'ensemble des actions de l'organisme, une seule clé à 100% suffira pour l'entièreté des charges du projet.

Dans le cas où l'entièreté des activités (et donc des dépenses et des recettes) de l'organisme ne sont pas agréées dans le cadre du FSE, l'organisme bénéficiaire doit présenter une méthode de calcul objective du pourcentage d'affectation des dépenses et recettes présentées dans le cadre de l'activité FSE par rapport à la globalité des autres activités.

L'opérateur doit mentionner dans la base :

- La nature de la dépense
- Le pourcentage d'affectation
- Le choix de la clé
- La motivation (expliquer pourquoi l'opérateur a choisi ce type de clé)

Cet exercice doit être effectué pour toute dépense (en ce y compris les dépenses non directement liées à l'action, les frais de fonctionnement, etc.).

A titre indicatif, en fonction de la nature de la dépense, une des propositions suivantes peut être appliquée :

« **Clé période** » = nombre de périodes de formation de l'action FSE /nombre global de périodes de formation. (Attention la nature des activités doit être comparables, ex : des activités de formation de type long ne sont pas comparables avec des activités de guidance, des séances d'information ou des conférences).

« **Clé stagiaire** » = nombre de stagiaires éligibles au FSE / nombre total de stagiaires accueillis par l'opérateur. Une autre possibilité est de considérer le nombre d'heures des stagiaires éligibles FSE/ nombre d'heures du total des stagiaires.

« **Clé par membre du personnel** » = nombre de personnes travaillant à l'action FSE exprimé en ETP / nombre total d'ETP de l'opérateur. Cette clé doit cependant être modulée par type de personnel (pédagogique, administratif).

« **Clé bâtiment** » = nombre de m² utilisés dans le cadre de l'action FSE / surface totale utilisée par l'opérateur en m².

L'Agence FSE peut accepter d'autres clés pour autant qu'elles soient expliquées et recevables. Toutefois, ces autres clés d'affectation devront être :

- Pertinentes et cohérentes
- Définies par une référence disponible et fiable
- Utilisées de manière correcte

### En pratique

- **Colonne A** : « Identifiant » nommez les différents types de dépenses réalisées dans le cadre de ce projet FSE qui font l'objet d'une clé d'affectation (*nous vous conseillons également d'y inscrire le pourcentage que vous indiquez dans la colonne B*). A titre d'exemple, l'ensemble des coûts de chauffage est appelé « *chauffage* » dans la colonne A et fait l'objet d'une clé à 50%.
- **Colonne B** : encodez le pourcentage d'affectation pour chaque type de dépense.
- **Colonne C** : mentionnez le type de clé choisie (ex : « Clé bâtiment », motivez votre choix et explicitez le calcul qui vous a permis d'obtenir ce pourcentage)**.**

Dans certains cas exceptionnels, un même type de charge peut avoir plusieurs pourcentages d'affectation, il faudra donc créer autant de lignes qu'il y a de pourcentages d'affectation différents, mais il faudra veiller à rester cohérent.

### Exemple

Si vous avez 20 stagiaires qui suivent les formations dans le cadre de ce projet FSE sur un total de 100 stagiaires, vous appliquerez la clé stagiaire pour l'ensemble des frais propres aux stagiaires. Cela vous fera une clé de 20 % pour toutes vos dépenses stagiaires.

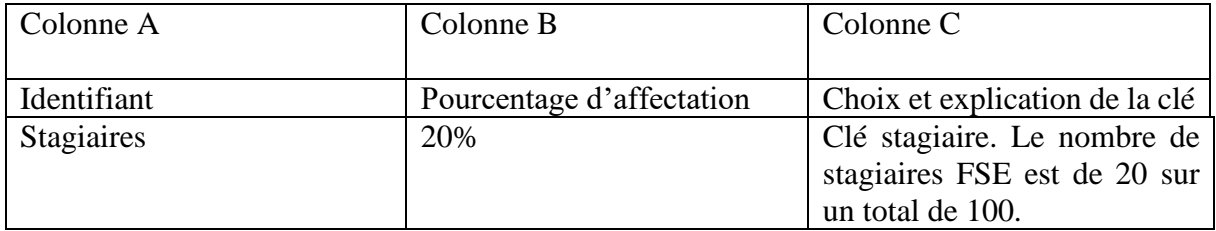

## **2. Pourcentage d'affectation des produits**

L'opérateur devra définir le pourcentage d'affectation de tous les produits : Pouvoirs Publics Belges (PPB), contributions privées, recettes qui sont affectés à ce projet FSE.

### En pratique

- **Colonne A** « Identifiant » : encodez tous les produits générés dans le cadre de ce projet FSE et/ou qui ont assuré le financement de votre projet FSE. Choisissez un intitulé permettant de caractériser chaque produit ex : Dupont APE.

- **Colonne B** : encodez le pourcentage d'affectation que vous avez déterminé pour chaque produit.
- **Colonne C** : motivez le pourcentage d'affectation pour chaque source de financement et explicitez votre calcul.
- **Colonne D** : s'il s'agit d'un PPB, indiquez le Pouvoir public qui a octroyé la subvention et indiquez l'objet de la subvention (traitement-fonctionnement-autre à spécifier). Dans les autres cas, stipulez s'il s'agit d'une recette ou d'une contribution privée.
- **Colonne** E : indiquez la référence légale ou réglementaire s'il s'agit d'un PPB.

A titre d'exemple :

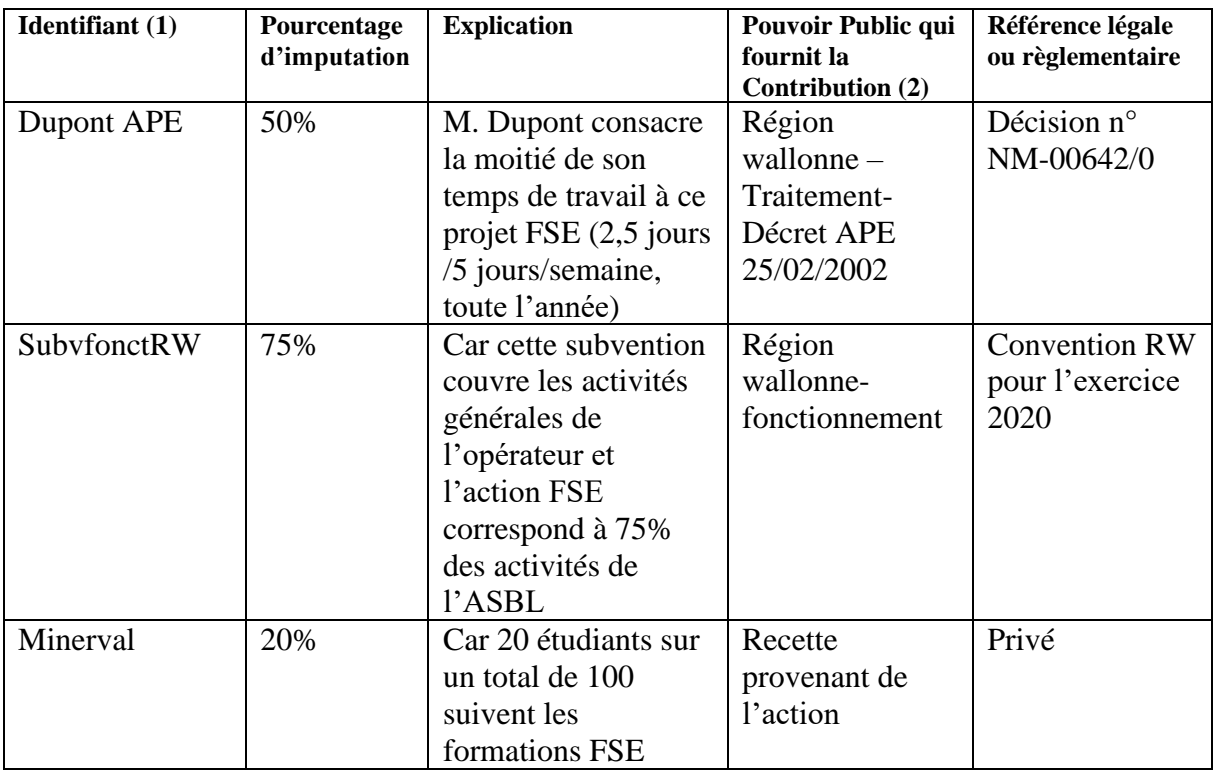

- (1) Ligne ouverte, 15 caractères maximum
- (2) Complétez en séparant chaque type de PPB (traitement/fonctionnement/autre à spécifier).
- **N.B.** *Il faudra encoder autant de lignes qu'il y a de pourcentages d'affectation différents.*

## **B. LES PRODUITS**

Il s'agit d'encoder à ce niveau l'ensemble des produits et donc les différentes sources de financement en lien avec ce projet FSE (pour rappel : chaque projet FSE nécessite un dossier de solde distinct).

## **Vous aurez donc dans ce tableau autant de lignes que de « produits » différents qui assurent le financement de votre action FSE**.

### A. Sous-compte

- Explications : numéro d'imputation comptable du produit dans son entièreté tel que repris dans votre comptabilité.
- En pratique : inscrivez dans ce champ le numéro du sous-compte pour chaque produit en lien avec ce projet tel que repris dans vos livres comptables (entre 6 et 10 caractères selon les comptabilités).
- Exemple : le montant du minerval des étudiants se retrouvera **dans un sous-compte 705100 (minerval étudiant).**

Il est important de vous référer au nombre de chiffres repris dans votre comptabilité.

### B. Pièce probante

Pour chaque type de produits que vous allez introduire dans ce tableau, vous devez être capable de mentionner et (le cas échéant) de fournir la ou les pièce(s) probante(s) afférente(s).

- Explications : type de document qui permet de justifier l'existence du produit imputé.
- En pratique : indiquez dans ce champ le type de document probant qui justifie l'existence de ce produit dans votre comptabilité.
- Exemple : pour le minerval payé par les étudiants (les pièces probantes seront : le dossier d'inscription et/ou la facture).

## C. Type de produit

Dans ce champ, nous vous invitons à choisir (à l'aide du menu déroulant) entre quatre types de produits distincts : les recettes provenant de l'action, les contributions extérieures, les subsides de pouvoirs publics belges (PPB) et autres produits.

### - Explication :

- 1. Les recettes provenant de l'action : il s'agit dans ce cas, de toutes les entrées d'argent générées dans le cadre de l'action FSE au cours de l'exercice annuel (100% de ces recettes doivent être introduites dans le dossier de solde financier) ;
- 2. Les contributions extérieures : ce type se rapporte à toutes les interventions perçues pour financer l'action au cours de l'exercice annuel (exemple : Fondation Roi Baudouin, Fonds sectoriels, dons ou legs…) ;
- 3. Les subsides des pouvoir publics belges (PPB) : cet item concerne donc tous les subsides des pouvoirs publics belges (régionaux, communautaires ou fédéraux) perçus par l'opérateur au cours de l'exercice annuel ;
- 4. Autres produits tels que par exemple des fonds récoltés suite à l'organisation d'une activité festive ou récréative au sein de l'organisme.
- En pratique : pour chaque « produit » introduit, vous devez le classer dans un de ces quatre « types », à l'aide du menu déroulant.
- Exemples :
	- 1. Des étudiants payent un minerval pour prendre part au programme de formation FSE (il s'agit dans ce cas-ci de *recettes provenant de l'action*) ;
	- 2. L'organisme perçoit de la part d'un Fonds sectoriel une contribution pour des formations qu'il organise dans le secteur concerné (ce cas de figure se rapporte à une *contribution extérieure*) ;
	- 3. La Région wallonne met à disposition de l'organisme un nombre déterminé de points APE (le point APE est une forme de subside octroyé par la Région wallonne, il s'agit donc d'un « *Pouvoir Public Belge* »)

### **Attention** *: l'organisme (qui a trois types de subsides différents) encode donc trois lignes dans le tableau « produits ». Il convient d'insister sur le fait que si l'opérateur avait eu trois produits relevant du même « type » (exemple pour les PPB : des points APE, une subvention de fonctionnement Région wallonne et un PTP), il aurait également encodé 3 lignes dans ce champ du tableau.*

## D. Identifiant

- Explication : l'identifiant se rapporte donc à la nature du produit que vous avez introduit dans la base opérateur.
- En pratique : choisissez dans le menu déroulant l'identifiant de votre produit.
- Exemples :
	- 1. Pour des recettes provenant de l'action, on indiquera dans cette colonne par exemple : *minerval stagiaire, chantier Wavre, Vente de DVD*
	- 2. Pour des contributions extérieures, cette la colonne mentionnera par exemple *Fonds Sectorie*l
	- 3. Pour des Subsides PPB, la colonne « *Identifiant* » mentionnera par exemple *APE Dupont, SubvfctRW, etc.*)
- E. Le montant total initial
	- Explication : le montant total initial est le montant maximal attendu par l'opérateur pour chaque produit avant de commencer son action FSE. Pour les PPB cela équivaut au montant d'engagement.
	- En pratique : il faut indiquer le montant qui figure sur vos conventions de financement des pouvoirs publics ou toute autre lettre de bonne nouvelle.
	- Exemples :
		- 1. L'organisme dispose de 30 points APE, chaque point APE vaut en 2022 **3.241,15 €**, le montant initial attendu pour l'année est donc de 97.234,50 €.
- 2. La convention passée entre le Fonds sectoriel et l'opérateur prévoit un nombre de 20.000 heures de formation, l'heure de formation étant rétribuée à 1,50 €/h, le montant maximal que l'opérateur peut budgétiser est de 30.000 €.
- 3. Le nombre d'étudiants maximal est fixé à 25 et l'inscription est de 1.000  $\epsilon$ , le montant maximal que l'opérateur budgétise est de 25.000 €.

## F. Montant total pour l'exercice

- Explication : il s'agit, dans ce champ, du montant réellement dû à l'opérateur pour les activités de son projet FSE réalisées au cours de cet exercice annuel.
- En Pratique : concerne le montant du financement public ou privé à percevoir réellement pour l'exercice civil concerné.
- Exemples :
	- 1. Il y a 22 étudiants au lieu des 25 prévus (le montant de la recette est donc de  $22.000 €$ ).
	- 2. Le nombre d'heures de formation réalisé est inférieur de 4.500 h par rapport à ce qui était prévu dans la convention, la contribution extérieure s'élève donc à  $25.500 \in$
	- 3. Compte tenu des entrées et sorties du personnel de l'organisme, l'utilisation des points APE n'est pas totale, le montant de la subvention s'élève par exemple à 78.440 €.

## G. Montant payé

- Explication : dans ce champ, vous devez indiquer les montants que vous avez déjà perçus en rapport avec le montant introduit dans la colonne montant total pour l'exercice.
- En pratique : Veuillez indiquer les montants déjà perçus par rapport aux montants auxquels vous avez droit.
- Exemples :
	- 1. 17 étudiants sur 22 ont déjà payé, donc le montant à indiquer s'élève à 17.000€
	- 2. Seul l'acompte de 16.000  $\epsilon$  du subside du Fonds sectoriel a déjà été perçu, il faut donc indiquer  $16.000 \in$ .

## H. Date du paiement

- Explication : il s'agit de mentionner la date à laquelle vous avez perçu ce produit.
- En pratique : il s'agit de mentionner la date qui est reprise sur votre extrait de compte voire éventuellement sur votre relevé de caisse. Dans le cas d'un paiement échelonné, c'est la date du dernier paiement perçu qui fait foi.
- Exemple : le solde de l'année 2022 du subside PTP a été versé à votre organisme le 30 janvier 2023. C'est cette date qu'il faut indiquer dans ce champ.

## I. Pourcentage d'affectation des produits à l'action

- Explication : vous devez indiquer le pourcentage du produit que vous avez affecté à l'action FSE.
- En pratique : choisissez dans le menu déroulant le % d'affectation qui s'applique au produit concerné. Ce pourcentage a été préalablement encodé dans la « B*ase opérateur ».*
- Exemple : 32 stagiaires sur les 40 suivant la formation subsidiée par la Région wallonne sont des stagiaires FSE, cela fait un pourcentage d'affectation de 80 % à partir d'une « clé d'affectation stagiaire ».

## J. Montant imputé à l'action

- Explication : correspond à la part du montant du produit concerné qui est effectivement affecté au financement du projet FSE.
- En pratique : ce montant est calculé automatiquement à partir du montant indiqué dans la colonne G « *Montant total pour l'exercice* » multiplié par le pourcentage d'affectation.
- Exemple : le subside de la Région wallonne d'un montant de 40.000  $\epsilon$  pour l'année concernée est affecté à 80%, ce qui équivaut à un montant affecté à l'action de 32.000 €.

## K. Commentaires

Veuillez indiquer toute information pertinente en relation avec la ligne concernée, (par exemple : le solde de la subvention n'a pas encore été payé).

## **C. LES CHARGES**

Il s'agit d'encoder à ce niveau l'ensemble des dépenses réalisées pour l'exercice concerné en lien avec le projet.

## A. Codification interne

- Explications : numéro de pièce comptable.
- En pratique : inscrivez ici le numéro de pièce comptable de la dépense dans la comptabilité de votre organisme.
- Exemple : ACH817 pour une facture encodée dans votre journal d'achat, NCA002 pour une note de crédit, CAI023 pour une pièce de caisse, …

## B. Sous-compte

- Explications : compte d'imputation comptable de la dépense dans son entièreté.
- En pratique : inscrivez dans ce champ le numéro de compte d'imputation comptable de cette dépense tel que repris dans vos livres comptables (entre 6 et 10 caractères selon les comptabilités).
- Exemple : « 612100 » Téléphone, « 614100 » Catalogues et imprimés, « 640000 » Taxes sur véhicules, …
- C. Intitulé/Nature de la dépense
	- Explications : il s'agit de spécifier ici la nature de la dépense réalisée dans le cadre de ce projet FSE.
	- En pratique : pour chaque facture, mentionnez la nature exacte de la dépense.
	- Exemple : fournitures de bureau, coût salarial, électricité, …
- D. Facture/Fiches salariales/Fiches fiscales/Pièce probante
	- Explications : type de document qui permet de justifier l'existence de la charge imputée.
	- En pratique : indiquez dans ce champ le type de document probant qui justifie l'existence de la dépense dans votre comptabilité.
	- Exemple : Facture n°12345, ticket de parking, note de frais, compte individuel annuel, fiche salariale, …

## E. Type de charge

- Explications : chaque dépense réalisée dans le cadre de ce projet FSE est à classer dans les différents types de charges définis par l'Agence FSE. L'Agence a défini ces types de charges en fonction de la nécessité pour l'Agence FSE d'isoler distinctement ce type de dépense (Voir guide financier et de gestion comptable).
- En pratique : pour chaque facture relative à ce projet, choisissez un type de charge dans le menu déroulant.
- Exemple : le salaire de Monsieur Dupont, en tant que formateur contractuel, employé par votre organisme, est à identifier en tant que « pédagogique interne » dans le menu déroulant.

**AGENCE FSE** Programmation 2014-2020

**Pour les coûts salariaux, il est conseillé un encodage sur base annuelle. Donc, les différents coûts salariaux annuels sont à encoder sur une seule ligne, pour chaque membre du personnel, tels qu'ils sont repris dans le compte individuel annuel (fiche récapitulative salariale annuelle).**

Les coûts salariaux comportent :

- Salaire brut annuel ;
- ONSS patronal ;
- Déplacements domicile-lieu de travail ;
- $\text{etc.}$  (ex : chèques repas)

**N.B. Les autres coûts liés au personnel tels que l'assurance-loi, la médecine du travail, les frais de gestion du Secrétariat social peuvent aussi être encodés dans les coûts salariaux du travailleur (à spécifier dans les Annexes personnel) mais seront de préférence encodés dans les frais généraux.**

- F. Nom du stagiaire, membre du personnel concerné, fournisseur
	- Explications : permet de donner une information sur le fournisseur du bien et/ou du service ou de la personne (stagiaire ou membre du personnel) concerné par la charge imputée.
	- En pratique : inscrivez dans ce champ le membre du personnel, le stagiaire ou le fournisseur concerné par la dépense imputée.
	- Exemple : salarié « Dupont M », fournisseur «ELECTRO+ », stagiaire « REMY ».
- G. Montant total de la dépense
	- Explications : il faut mentionner ici le coût total de la dépense.
	- En pratique : indiquez le montant total de la dépense. S'il s'agit d'un bien qui fait l'objet d'un amortissement dans votre comptabilité, indiquez le montant total repris dans la facture d'achat où le montant total du coût salarial de M. Dupont.
	- Exemple : si la facture d'achat du PC portable est de 2.400  $\epsilon$ , il faut donc indiquer « 2.400 ». Le montant amorti pour l'année N sera précisé dans la colonne M (voir cidessous).

## H. Date de la pièce

- Explications : date de la facture ou de la pièce justificative.
- En pratique : indiquez la date de la facture ou de la pièce justificative du bien concerné.
- Exemple : la facture d'achat du PC portable est datée du « 12/01/2020 ».

## I. Nombre d'années d'amortissement

- Explication : c*ette colonne concerne uniquement les achats qui font l'objet d'un amortissement.* Il s'agit d'indiquer le nombre d'années d'amortissement de l'achat ou de la charge concernée, sur base de votre comptabilité.
- En pratique : veuillez indiquer, en nombre d'années, la durée de l'amortissement.
- Exemple : le PC portable, acheté en 2020, à usage pédagogique sera amorti en 3 ans. Il faut donc indiquer « 3 » dans ce champ.

## J. Montant imputé les années antérieures

- Explications : *cette colonne concerne notamment les montants amortis les années précédentes ainsi que les dépenses à cheval sur 2 exercices, (assurances, factures de téléphone).*
- En pratique : il faut indiquer dans ce champ le montant déjà imputé ou amorti les années antérieures pour le bien en question ou la partie de la facture qui se réfère à l'exercice précédent.

Exemple : l'ordinateur portable d'une valeur de 2.400 € acheté en 2020 a été amorti en 2020 et 2021 pour un montant de 1.600  $\epsilon$ . Dans le dossier 2022, il faut donc indiquer dans cette colonne  $\kappa$  1.600 ».

## K. Date de paiement

- Explications : concerne la date à laquelle la dépense a été payée.
- En pratique : il faut indiquer dans ce champ la date de paiement de la dépense.
- Exemple : la facture de téléphone datée du 15/03/2022 a été payée le « 30/03/2022 ».

## **N.B. Pour être recevables, toutes les factures et autres pièces justificatives encodées dans ce dossier doivent avoir été payées avant la transmission du dossier à l'Agence FSE**.

Pour les coûts salariaux annuels, indiquez la date du dernier paiement effectué. De même, pour les dépenses qui ont fait l'objet de paiements fractionnés au cours de l'exercice (acompte, 1ère tranche, 2ème tranche, solde), il convient d'indiquer la date du dernier paiement.

## L. Mode de paiement

- Explications : soit le paiement a été effectué par banque, soit il a été effectué en liquide, c'est-à-dire par caisse.
- En pratique : choisissez « Banque » ou « Caisse » dans le menu déroulant.
- Exemple : la facture de téléphone a été payée par virement bancaire, il faut donc choisir « Banque » dans le menu déroulant. Les frais de timbres ont été payés en espèces via la caisse, il faut choisir « Caisse ».

## **N.B. Les paiements par banque sont toujours à privilégier.**

## M. Montant total imputé pour l'exercice

- Explications : cette colonne concerne le montant de la dépense qui se rapporte à l'année civile concernée.
- En pratique : il faut indiquer dans ce champ, le montant de la dépense qui concerne l'année civile du dossier de solde.
- Exemple : l'ordinateur portable d'une valeur de  $2.400 \text{ } \epsilon$  acheté en 2020 a été amorti en 2020 et 2021 et fait l'objet en 2022 d'un dernier amortissement de « 800 ».

## N. Pourcentage d'affectation à l'action

- Explications : il faut indiquer l'identifiant du pourcentage de la dépense à imputer dans ce projet. Celui-ci est directement lié au pourcentage correspondant.
- En pratique : choisissez dans le menu déroulant un identifiant que vous avez préalablement déterminé dans la « base opérateur ».
- Exemple : l'ordinateur portable utilisé à mi-temps dans le cadre de l'action sera imputé à « 50 % » sous l'identifiant fournitures de bureau.

## O. Montant affecté à l'action

- Explications : concerne le montant de la dépense à charge de ce projet.
- En pratique : **ce montant est automatiquement calculé** en multipliant le montant total imputé pour l'exercice et le pourcentage d'affectation.
- Exemple : la facture annuelle de chauffage pour l'ensemble des bâtiments est de 1.000 €. Cette dépense étant affectée à 50% à l'action, le montant qui apparaitra automatiquement sera de 500 €.

## P. Identification du ou des PPB (pouvoirs publics belges) couvrant la dépense

- Explications : cette colonne identifie les financements des Pouvoir Publics Belges assurant le cofinancement nécessaire à l'équilibre financier du projet.
- En pratique : veuillez choisir dans le menu déroulant le type de PPB participant au financement de cette dépense.
- Exemple : APE, ACS, ACTIVA, FIPI, PTP, RW, FWB…

## Q. Montant à charge des PPB

- Explications : cette colonne détermine le montant de la dépense qui sera pris en charge par les PPB.
- En pratique : il s'agit d'indiquer le montant qui sera pris en charge par les PPB. Si deux PPB interviennent pour une même dépense, vous pouvez l'encoder sur deux lignes (voir tableau ci-dessous) ou sur une seule ligne en additionnant les différents PPB et en indiquant la ventilation et le type de PPB dans la case « commentaires opérateur ».
- Exemple 1 : si vous optez pour encoder les PPB sur plusieurs lignes, voir tableau cidessous.

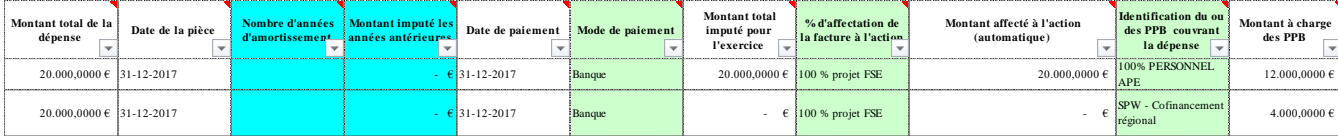

- Exemple 2 : si vous optez pour une seule ligne, et que le salaire de M. Dupont est subventionné par un APE (12.000€) et également couvert par une subvention de fonctionnement de la Région wallonne (4.000€) il faudra donc reprendre 16.000€ sous l'identifiant du PPB le plus important et précisez dans la case commentaires opérateur : 12.000€ (APE) et 4.000€ (SPW).

## R. Autre financement

- Explications : cette colonne concerne les contributions privées ou les recettes qui interviennent dans le financement du projet.
- En pratique : il s'agit d'indiquer ici les montants autres que PPB et FSE qui participent au financement des dépenses.
- Exemple 1 : le bureau de monsieur Dupont a été partiellement payé par une donation de la fondation Roi Baudouin pour un montant de « 350 » euros.
- Exemple 2 : le minerval payé par les stagiaires pour un total de  $2.000 \text{ } \epsilon$  sera repris sous cette rubrique pour « 2.000 » et ce montant sera réparti dans la colonne « Autre financement ».

## S. Montant à charge des « autres PPB »

- Explications : cette colonne concerne le montant des financements des Pouvoirs Publics qui n'interviennent pas dans l'équilibre financier FSE/PPB mais couvrent néanmoins des dépenses liées au projet. Il s'agit notamment de dépenses inéligibles et/ou des dépenses couvertes par des PPB non valorisables (Art 6 FOREM, etc.).
- En pratique : si vous avez des dépenses inéligibles tels que des intérêts de leasing ou des frais financiers, ces montants peuvent être couverts par des recettes de l'action ou par des PPB qui n'interviennent pas dans l'équilibre financier FSE/PPB.
- Exemple : les intérêts de leasing (**les intérêts sont toujours inéligibles au FSE**) ont été pris en charge par une subvention de la Fondation Roi Baudouin.

## T. Identification des « autres PPB »

- Explications : cette colonne concerne les financements publics non valorisables au FSE et qui n'interviennent pas dans l'équilibre financier FSE/PPB, mais qui couvrent néanmoins des dépenses liées au projet.
- En pratique : veuillez mentionner l'ensemble des financements publics non valorisables qui n'interviennent pas dans l'équilibre financier FSE/PPB mais qui servent néanmoins à financer partiellement le projet.
- Exemple : Art.6 du FOREM, Mission régionale pour l'emploi, subside pour lequel une mention est intégrée dans la convention qui précise qu'il ne peut servir de PPB dans le cadre d'un dossier FSE, Subvention octroyée par la Fondation Roi Baudouin, …

### U. Montant à charge du FSE

- Explications : concerne le montant de la dépense qui sera financé par le FSE. Ce montant est obtenu après déduction des autres financements qui couvrent la dépense.
- En pratique : ce montant est automatiquement calculé en tenant compte de toutes les autres sources de financement.
- Exemple : la part du salaire de M. Dupont non prise en compte par les APE et la subvention RW pourra être couverte par le FSE.

## V. Commentaires

Veuillez indiquer toute information pertinente en relation avec la ligne concernée notamment si vous avez groupé des PPB sur une même ligne (voir point Q ci-dessus)

# **RAPPELS**

**La tolérance des 80/20 concernant l'éligibilité des stagiaires n'est plus d'application pour la programmation 2014 – 2020.**

**TOUS les stagiaires doivent être éligibles au regard de l'axe et de la mesure (voir Guide administratif et financier).**

## **D. LE TABLEAU DES AMORTISSEMENTS**

Ce tableau constitue un récapitulatif des valeurs d'amortissement imputées dans le dossier.

### IL EST GÉNÉRÉ AUTOMATIQUEMENT.

Toutes les colonnes sont complétées automatiquement. Le système va rechercher toutes les informations que vous avez complétées dans le tableau des charges.

## **E. RECAPITULATIF**

Suite à votre encodage des parties « *Base opérateur* », « P*roduits* » et « C*harges* », le système crée automatiquement le tableau récapitulatif qui comporte l'équilibre financier du projet, ainsi que les différentes sources de financement.

Si le total des produits encodé dans l'onglet « produits » est différent du total des produits du tableau des « charges », un avertissement en rouge vous indiquera les erreurs qu'il faudra corriger pour pouvoir basculer et valider le dossier de solde.

## **F. BASE AGENCE**

La base Agence a été encodée par l'Agence FSE et est figée. Aucune modification ne peut y être apportée.

Les types de charges, et les produits qui y sont repris ont été déterminés en fonction de la nécessité pour l'Agence FSE d'isoler distinctement ce type de dépense ou de produits. Ils constituent donc les menus déroulants qui permettront aux organismes de catégoriser leurs dépenses ou leurs produits.

De même, les deux modes de paiement qui y sont repris constituent le menu déroulant qui permettra de choisir un paiement par Banque ou Caisse pour chaque dépense.

## **Bon encodage !!**

# II. **Dossier de solde établi sur base des coûts simplifiés**

## Introduction

## **Modalité d'application du taux forfaitaire de 15%<sup>1</sup>**

## *1. Principe*

Il existe trois grandes catégories de coûts :

- Les frais de personnels interne ou externe directement liés à l'action ;
- Les coûts directs et :
- Les coûts indirects.

Pour le calcul de l'assiette, les frais de personnel, qu'ils soient internes ou externes, sont distingués entre frais directs et indirects.

En effet, le taux forfaitaire de 15% à appliquer aux coûts indirects se calcule sur la somme des frais de personnel directs, qui est appelée **l'assiette**.

**Coût de l'action :**

**- Type 1 = frais de personnel directs = assiette (sur laquelle le taux des 15% est calculé)** 

**- Type 2 (ni type 1, ni type 3) = coûts directs, indemnités stagiaires** 

**- Type 3 = coûts indirects (calculés) = 15% de l'assiette (Type 1) -----------------------------------------------------------------------------------------------**

➔ **Somme coûts Type 1 + Type 2 + Type 3 = Coût total de l'action** 

## 2. Modalité concrète d'imputation des dépenses

### • **Calcul de l'assiette permettant de calculer le taux de 15% : Type 1**

Deux types de coûts sont pris en compte dans l'assiette :

### **(1) Le personnel interne de l'opérateur**

Pour déterminer le calcul de l'assiette, les **dépenses salariales du personnel interne de l'opérateur,** travaillant **directement avec les stagiaires ou réalisant concrètement les activités pédagogiques** du projet cofinancé par le FSE, sont prises en compte, intégrant les charges patronales et le cas échéant exclusivement les frais de déplacement domicile-lieu de travail et les chèques-repas.

**AGENCE FSE** Programmation 2014-2020 <sup>1</sup> Articles 67 (1d) et 68 (1b) du Règlement général 1303/2013et Art. 14 (2) du Règlement FSE 1304/1304 Il s'agit du **salaire brut** + des **charges patronales** + ce qui est **imposable** ou potentiellement soumis à cotisations sociales, à savoir de manière strictement limitée (les frais de déplacement domicile – lieu de travail et les chèques repas).

Les autres frais de personnel seront valorisés dans les dépenses de Type 2, **sauf les dépenses répertoriées dans la liste des coûts indirects repris ci-dessous** et couverts par le forfait de 15 %. Ainsi pour les projets de formation, les formateurs salariés, enseignants ou toute personne interne à l'organisme dispensant les formations, animant les activités des stagiaires, réalisant concrètement les actions cofinancées par le FSE sont considérés comme directement affectés à l'action.

Il se peut qu'un membre du personnel (coordonnateur, chef de projet) soit considéré pour une partie de son temps de travail comme **travaillant directement avec les stagiaires ou réalisant concrètement les activités pédagogiques du projet** cofinancé par le FSE (prise en charge d'une partie des cours, de l'activité), et pour une autre partie comme du personnel transversal s'occupant de l'ensemble de la structure. Dans ce cas, il y a lieu d'expliquer la part effective dédiée à l'action sur la base d'une méthode équitable, justifiable et vérifiable. La tenue de « time-sheet » est à privilégier, ceux-ci seront signés et contresignés après vérification par la hiérarchie.

L'affectation du temps de travail à un projet FSE sur une base contractuelle est également acceptée, pour autant que :

- − Elle soit clairement mentionnée sous forme d'avenant au contrat ou tout document produit par l'instance de décision ;
- − Le temps d'affectation soit explicitement mentionné sous forme de pourcentage ;
- − Le pourcentage d'affectation soit fixe pour la durée du projet.

Ne peuvent être pris en compte dans le calcul de l'assiette les frais de mission, frais de formation, frais de déplacement et de séjour ou tout autre frais de communication ou représentation dans le cadre de leurs activités liées directement à l'action FSE.

### **(2) Le personnel externe : conventions de partenariat portant exclusivement sur les frais salariaux**

Les salaires du personnel externe couvert par une convention de partenariat peuvent faire partie de l'assiette pour autant que la convention de partenariat intègre **exclusivement** les coûts salariaux du personnel externe affecté à l'action FSE ou les identifie **explicitement**. Les dépenses devront être justifiées par des fiches de paie.

Le partenariat doit être dûment précisé dans la fiche-projet approuvée par l'Autorité de gestion.

Par contre, si les conventions de partenariat intègrent également des frais de fonctionnement, l'ensemble des coûts couverts par ladite convention ne pourront pas être intégrés dans l'assiette permettant de calculer les 15%. Naturellement ces dépenses, si elles sont éligibles, pourront être valorisées dans les coûts directs.

### **Sont exclus de l'assiette :**

- Le personnel externe : conventions de partenariat portant sur le coût total d'une opération ou action

Les frais de personnel externe engagés dans le cadre d'une convention à prix global incluant d'autres frais que les frais salariaux ne peuvent pas être pris en compte dans l'assiette parce que le prix fixé est un forfait incluant les dépenses autres que salariales (préparation, déplacements, matériels pédagogiques, frais généraux du soumissionnaire). Ces frais restent éligibles au projet FSE, mais ils ne peuvent pas être intégrés dans le calcul de l'assiette permettant de fixer le montant des 15% servant à couvrir les frais indirects. Ces coûts peuvent être intégrés dans les coûts directs (type 2).

#### - Le personnel externe émargeant aux marchés publics

Pour les mêmes raisons, le **personnel externe émargeant aux marchés publics** ne peut pas être comptabilisé pour déterminer le montant de l'assiette des 15%, puisque le prix fixé intègre l'ensemble des coûts d'une opération ou d'une intervention dans le projet FSE. Naturellement, pour autant qu'ils soient éligibles, ces coûts peuvent être intégrés dans les coûts directs (type 2).

### **Concrètement :**

- L'assiette permettant de calculer les 15 % est composée exclusivement des frais de salaires, intégrant les charges patronales et le cas échéant les frais de déplacement domicile – lieu de travail, les chèques repas.
- Le personnel en question doit **travailler directement avec les stagiaires ou réaliser concrètement les activités pédagogiques du projet** cofinancé par le FSE.
- Pour le personnel interne affecté à temps plein au projet FSE : les coûts salariaux annuels bruts sont comptabilisés dans l'assiette.
- Pour le personnel interne affecté à temps partiel au projet FSE : l'opérateur doit fournir un time-sheet ou établir un avenant au contrat de travail<sup>2</sup> spécifiant la durée d'affectation au projet FSE en pourcentage du temps de travail qui doit être constant pour la durée du projet<sup>3</sup>. Les coûts salariaux bruts annuels sont comptabilisés dans l'assiette, à concurrence du pourcentage arrêté par les instances dirigeantes.
- Le personnel externe couvert par une convention de partenariat portant exclusivement *sur les coûts salariaux bruts* dudit personnel ou identifiant précisément les coûts salariaux de ce personnel.
- Les conventions de partenariat intégrant sans distinction d'autres frais que les frais salariaux ne peuvent pas être comptabilisées dans l'assiette permettant de déterminer le

 $2$  Ou document officiellement opposable : décision formelle du Conseil d'Administration, comité de gestion, Conseil du CPAS ou autre.

 $^3$  En référence à l'article 68a(5) du Règlement général des fonds structurels, le Règlement Omnibus précise les Dispositions spécifiques sur les frais de personnel pour le personnel travaillant à temps partiel dans une opération de la manière suivante (conférence du 5 juillet 2018) :

<sup>-</sup> pourcentage fixe des coûts salariaux bruts ;

<sup>-</sup> il n'est pas nécessaire d'enregistrer séparément le temps de travail, mais l'employeur doit indiquer le pourcentage fixe dans un document.

montant correspondant aux 15% ; naturellement, pour autant qu'ils soient éligibles, ces coûts peuvent être intégrés dans les coûts directs.

• Le personnel externe émargeant aux marchés publics ne peut pas être comptabilisé pour déterminer le montant de l'assiette des 15% ; naturellement, pour autant qu'ils soient éligibles, ces coûts peuvent être intégrés dans les coûts directs.

### **L'ensemble de ces coûts devront répondre aux conditions d'éligibilité et de recevabilité décrites dans le Guide financier et comptable FSE.**

### **Coûts directs : Type 2**

Les coûts directs sont constitués des frais stagiaires, des frais salariaux hors Type 1, des coûts de consommation et d'équipement, des frais généraux et des coûts de production.

Ils reprennent les dépenses hors les dépenses de Type 1 et de Type 3.

Les coûts directs couvrent explicitement :

- Les frais et rémunérations stagiaires : *ces frais seront identifiés dans la catégorie des « frais stagiaires » du dossier de solde financier FSE.*
- Les frais de personnel interne **hors** frais salariaux du personnel affecté directement à la réalisation de l'action FSE et repris dans le Type 1 : *ces frais seront identifiés dans la catégorie des « frais généraux » du dossier de solde financier FSE.*
- Les frais de personnel externe (passation par marché public ou convention de partenariat) **hors** les frais salariaux du personnel externe couvert par une convention de partenariat et affecté directement à la réalisation de l'action FSE et repris dans le Type 1 : *ces frais seront identifiés dans la catégorie des « frais généraux » du dossier de solde financier FSE.*
- Les frais généraux directement liés à l'action : *il s'agit de frais indispensables à la réalisation de l'action et donc en lien direct avec celle-ci. Ils seront identifiés dans la catégorie du même nom.*
- Les coûts de consommations et d'équipements : *ces frais seront identifiés dans la catégorie du même nom.*
- Le cas échéant, les coûts d'achats de matières premières : *ces frais seront identifiés dans la catégorie du même nom.*

### **L'ensemble de ces coûts devront répondre aux conditions d'éligibilité et de recevabilité décrites dans le Guide financier et comptable FSE.**

#### **Coûts indirects couverts par le forfait de 15% : Type 3**

Les coûts indirects sont constitués des frais administratifs et de structure qui ne sont pas **directement** générés par la mise en œuvre du PROJET.

Les coûts indirects sont calculés sur base d'un taux forfaitaire de 15% appliqué aux frais salariaux de Type 1 et constituant « l'assiette ».

### **Ces coûts imputés au Type 3 ne pourront en aucun cas être valorisés NI dans dépenses de Type 1 NI dans les dépenses de Type 2.**

Par personnel indirect, il faut entendre, le personnel dont les tâches ne sont pas dédiées à la réalisation concrète de l'action FSE : le personnel de comptabilité, le personnel administratif dont les tâches sont transversales à l'ensemble des activités de l'opérateur, le personnel d'entretien, de jardinage…

Ces dépenses ne devront pas être justifiées : il conviendra d'indiquer dans la catégorie « coûts indirects », de l'intituler « forfait coûts indirects », et d'imputer le ou les montants à charge des sources de financements choisies à concurrence d'un montant total de 15% des coûts de la catégorie de Type 1.

Pour le Programme opérationnel Wallonie – Bruxelles 2020, les coûts indirects couverts par le taux forfaitaire de 15% maximum, sont les suivants :

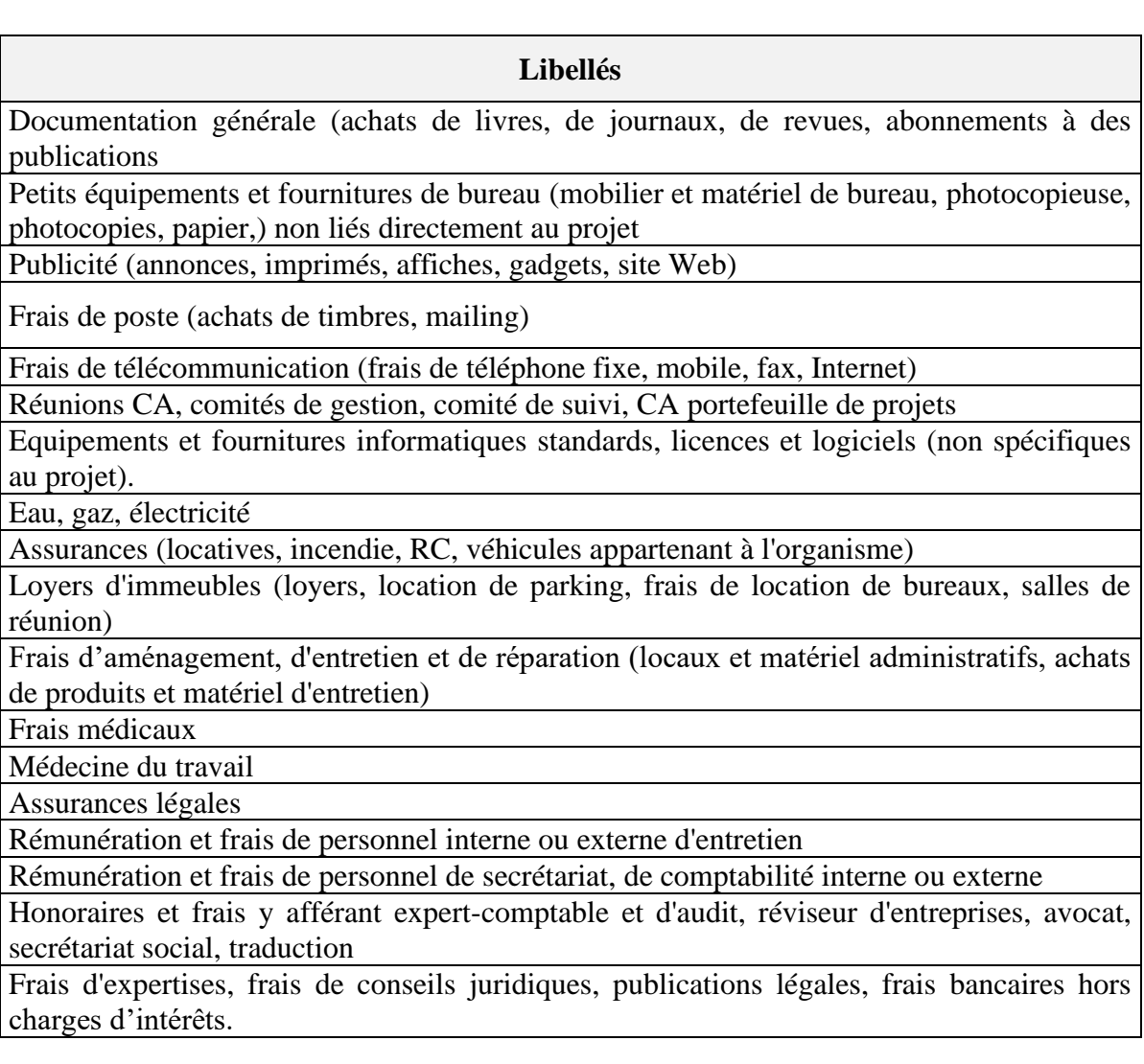

La liste ci-dessous des coûts indirects est exhaustive.

## **A. LA BASE OPERATEUR**

L'opérateur commence par compléter la « Base opérateur » avant de procéder à l'encodage des charges et des produits.

Veuillez commencer par encoder le nom du projet, le code, l'organisme bénéficiaire et le montant FSE réservé pour l'année dans l'espace prévu à cet effet (colonne E).

## **1. Pourcentage d'affectation des charges**

## A. Type 1 et 2

## Explication

L'opérateur devra en premier lieu définir le pourcentage d'affectation pour chaque dépense directement affectée à l'action (deux types : dépenses de personnel  $\rightarrow$  Type 1 et coûts directs  $\rightarrow$  Type 2).

En pratique : les dépenses de Type 2 devraient être à 100% (les frais stagiaires, les vêtements de travail, les frais de mission spécifiques à l'action, la formation du personnel pour le projet FSE et directement affecté à l'action, etc.). Toutefois, des projets identiques travaillant sur plusieurs zones pourraient avoir des clés complémentaires, qui seront détaillées dans la colonne C (choix et explication de la clé).

Si le projet cofinancé par le FSE représente l'ensemble des actions de l'organisme, une seule clé à 100% suffira pour l'entièreté des charges du projet.

L'organisme bénéficiaire doit présenter une méthode de calcul objective, équitable et vérifiable du pourcentage d'affectation des dépenses et recettes présentées dans le cadre de l'activité FSE.

L'opérateur doit mentionner dans la base :

- La nature de la dépense ;
- Le pourcentage d'affectation ;
- Le choix de la clé ;
- La motivation (expliquer pourquoi l'opérateur a choisi ce type de clé).

## En pratique

- **Colonne A** : « Identifiant » nommez les différents types de dépenses réalisées dans le cadre de ce projet FSE qui font l'objet d'une clé d'affectation (*nous vous conseillons également d'y inscrire le pourcentage que vous indiquez dans la colonne B).*
- **Colonne B** : encodez le pourcentage d'affectation pour chaque type de dépense de Type 1 ou de Type 2.
- **Colonne C :** mentionnez le type de clé choisie, motivez votre choix et explicitez le calcul qui vous a permis d'obtenir ce pourcentage**.**

### B. Type 3

Vous devez créer un identifiant, dans la base opérateur « Charges », avec le libellé « forfait coûts indirects » à 100%.

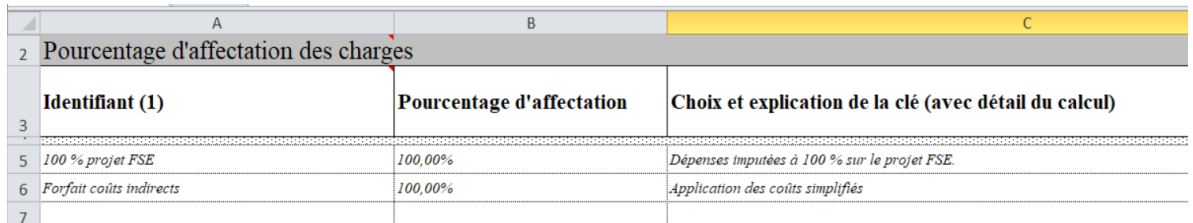

## **2. Pourcentage d'affectation des produits**

L'opérateur devra définir le pourcentage d'affectation de tous les produits : Pouvoirs Publics Belges (PPB), contributions privées, recettes qui sont affectés à ce projet FSE.

En pratique :

- **Colonne A** « Identifiant » : encodez tous les produits générés dans le cadre de ce projet FSE et/ou qui ont assuré le financement de votre projet FSE. Choisissez un intitulé permettant de caractériser chaque produit (ex : Dupont APE).
- **Colonne B** : encodez le pourcentage d'affectation que vous avez déterminé pour chaque produit.
- **Colonne C** : motivez le pourcentage d'affectation pour chaque source de financement et explicitez votre calcul.
- **Colonne D** : s'il s'agit d'un PPB, indiquez le Pouvoir public qui a octroyé la subvention et indiquez l'objet de la subvention (traitement-fonctionnement-autre à spécifier). Dans les autres cas, stipulez s'il s'agit d'une recette ou d'une contribution privée.
- **Colonne E** : indiquez la référence légale ou réglementaire s'il s'agit d'un PPB.

### **N.B.** *Il faudra encoder autant de lignes qu'il y a de pourcentages d'affectation différents.*

A titre d'exemple :

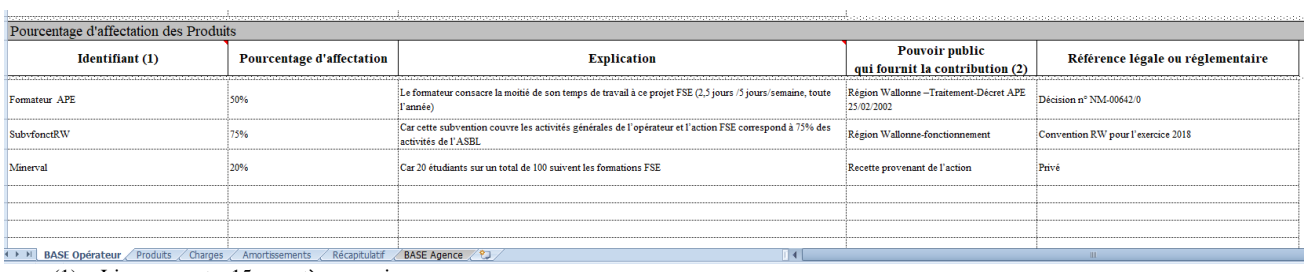

(1) Ligne ouverte, 15 caractères maximum

(2) Complétez en séparant chaque type de PPB (traitement/fonctionnement/autre à spécifier).

## **Le pourcentage d'affectation pour les produits spécifiques au « forfait coûts indirects » est regroupé en une seule ligne, à 100 % :**

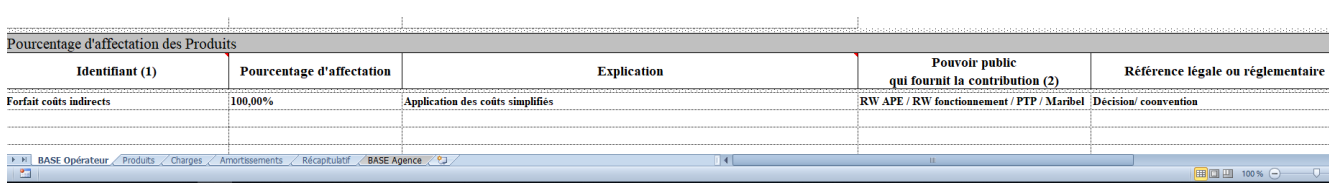

## **B. LES PRODUITS**

Il s'agit d'encoder à ce niveau l'ensemble des produits et donc les différentes sources de financement en lien avec ce projet FSE (pour rappel : chaque projet FSE nécessite un dossier de solde distinct).

### **Vous aurez donc dans ce tableau autant de lignes de « produits » différents qui assurent le financement de votre action FSE**.

## A. Sous-compte

- Explications : numéro d'imputation comptable du produit dans son entièreté tel que repris dans votre comptabilité.
- En pratique : inscrivez dans ce champ le numéro du sous-compte pour chaque produit en lien avec ce projet tel que repris dans vos livres comptables (entre 6 et 10 caractères selon les comptabilités).
- Exemple : le montant du minerval des étudiants se retrouvera **dans un sous-compte 705100 (minerval étudiant).**

Il est important de vous référer au nombre de chiffres repris dans votre comptabilité.

### B. Pièce probante

Pour chaque type de produits que vous allez introduire dans ce tableau, vous devez être capable de mentionner et (le cas échéant) de fournir la ou les pièce(s) probante(s) afférente(s).

- Explications : type de document qui permet de justifier l'existence du produit imputé.
- En pratique : indiquez dans ce champ le type de document probant qui justifie l'existence de ce produit dans votre comptabilité.
- Exemple : pour le minerval payé par les étudiants (les pièces probantes seront : le dossier d'inscription et/ou la facture).
- C. Type de produit

Dans ce champ, nous vous invitons à choisir (à l'aide du menu déroulant) entre quatre types de produits distincts : les recettes provenant de l'action, les contributions extérieures, les subsides de pouvoirs publics belges (PPB) et autres produits.

- Explication :
	- 1. Les recettes provenant de l'action : il s'agit dans ce cas, de toutes les entrées d'argent générées dans le cadre de l'action FSE au cours de l'exercice annuel (100% de ces recettes doivent être introduites dans le dossier de solde financier) ;
	- 2. Les contributions extérieures : ce type se rapporte à toutes les interventions perçues pour financer l'action au cours de l'exercice annuel (exemple : Fondation Roi Baudouin, Fonds sectoriels, dons ou legs…) ;
	- 3. Les subsides des pouvoir publics belges (PPB) : cet item concerne donc tous les subsides des pouvoirs publics belges (régionaux, communautaires ou fédéraux) perçus par l'opérateur au cours de l'exercice annuel ;
- 4. Autres produits tels que par exemple des fonds récoltés suite à l'organisation d'une activité festive ou récréative au sein de l'organisme.
- En pratique : pour chaque « produit » introduit, vous devez le classer dans un de ces quatre « types », à l'aide du menu déroulant.
- Exemples :
	- 1. Des étudiants payent un minerval pour prendre part au programme de formation FSE (il s'agit dans ce cas-ci de *recettes provenant de l'action*) ;
	- 2. L'organisme perçoit de la part d'un Fonds sectoriel une contribution pour des formations qu'il organise dans le secteur concerné (ce cas de figure se rapporte à une *contribution extérieure*) ;
	- 3. La Région wallonne met à disposition de l'organisme un nombre déterminé de points APE (le point APE est une forme de subside octroyé par la Région wallonne, il s'agit donc d'un « *Pouvoir Public Belge* »)

**Attention** *: l'organisme (qui a trois types de subsides différents) encode donc trois lignes dans le tableau « produits ». Il convient d'insister sur le fait que si l'opérateur avait eu trois produits relevant du même « type » (exemple pour les PPB : des points APE, une subvention de fonctionnement Région wallonne et un PTP), il aurait également encodé 3 lignes dans ce champ du tableau.* 

## D. Identifiant

- Explication : l'identifiant se rapporte donc à la nature du produit que vous avez introduit dans la base opérateur.
- En pratique : choisissez dans le menu déroulant l'identifiant de votre produit.
- Exemples :
	- 1. Pour des recettes provenant de l'action, on indiquera dans cette colonne par exemple : *minerval stagiaire, chantier Wavre, Vente de DVD*
	- 2. Pour des contributions extérieures, cette la colonne mentionnera par exemple *Fonds Sectorie*l
	- 3. Pour des Subsides PPB, la colonne « *Identifiant* » mentionnera par exemple APE *Dupont, SubvfctRW, etc.*)

## E. Le montant total initial

- Explication : le montant total initial est le montant maximal attendu par l'opérateur pour chaque produit avant de commencer son action FSE. Pour les PPB cela équivaut au montant d'engagement.
- En pratique : Il faut indiquer le montant qui figure sur vos conventions de financement des pouvoirs publics ou toute autre lettre de bonne nouvelle.
- Exemples :
	- 1. L'organisme dispose de 30 points APE, chaque point APE vaut en 2021 **3.241,15** €, le montant initial attendu pour l'année est donc de 9597.234,50 €.
	- 2. La convention passée entre le Fonds sectoriel et l'opérateur prévoit un nombre de 20.000 heures de formation, l'heure de formation étant rétribuée à 1,50 €/h, le montant maximal que l'opérateur peut budgétiser est de 30.000 €.
- 3. Le nombre d'étudiants maximal est fixé à 25 et l'inscription est de 1.000  $\epsilon$ , le montant maximal que l'opérateur budgétise est de 25.000 €.
- F. Montant total pour l'exercice :
- Explication : il s'agit dans ce champ du montant réellement dû à l'opérateur pour les activités de son projet FSE réalisées au cours de cet exercice annuel.
- En Pratique : concerne le montant du financement public ou privé à percevoir réellement pour l'exercice civil concerné.
- Exemples :
	- 1. Il y a 22 étudiants au lieu des 25 prévus (le montant de la recette est donc de  $22.000 \in$ ).
	- 2. Le nombre d'heures de formation réalisé est inférieur de 4.500 h par rapport à ce qui était prévu dans la convention, la contribution extérieure s'élève donc à  $25.500 \in.$
	- 3. Compte tenu des entrées et sorties du personnel de l'organisme, l'utilisation des points APE n'est pas totale, le montant de la subvention s'élève par exemple à 78.440 €.
- G. Montant payé :
- Explication : dans ce champ, vous devez indiquer les montants que vous avez déjà perçus en rapport avec le montant introduit dans la colonne montant total pour l'exercice.
- En pratique : Veuillez indiquer les montants déjà perçus par rapport aux montants auxquels vous avez droit.
- Exemples :
	- 1. 17 étudiants sur 22 ont déjà payé, donc le montant à indiquer s'élève à 17.000€
	- 2. Seul l'acompte de 16.000  $\epsilon$  du versement du Fonds sectoriel a déjà été perçu, il faut donc indiquer  $16.000 \text{ } \in$ .
- H. Date du paiement
- Explication : il s'agit de mentionner la date à laquelle vous avez perçu ce produit
- En Pratique : il s'agit de mentionner la date qui est reprise sur votre extrait de compte voire éventuellement sur votre relevé de caisse. Dans le cas d'un paiement échelonné, c'est la date du dernier paiement perçu qui fait foi.
- Exemple : le solde de l'année 2022 du subside PTP a été versé à votre organisme le 30 janvier 2023. C'est cette date qu'il faut indiquer dans ce champ.
- I. Pourcentage d'affectation des produits à l'action :
- Explication : vous devez indiquer le pourcentage du produit que vous avez affecté à l'action FSE.
- En pratique : choisissez dans le menu déroulant le % d'affectation qui s'applique au produit concerné. Ce pourcentage a été préalablement encodé dans la « B*ase opérateur »*
- Exemple : 32 stagiaires sur les 40 suivant la formation subsidiée par la Région wallonne sont des stagiaires FSE, cela fait un pourcentage d'affectation de 80 % à partir d'une « clé d'affectation stagiaire ».
- J. Montant imputé à l'action :
- Explication : correspond à la part du montant du produit concerné qui est affecté au financement du projet FSE.
- En pratique : ce montant est calculé automatiquement à partir du montant indiqué dans la colonne G « *Montant total pour l'exercice* » multiplié par le pourcentage d'affectation.
- Exemple : le subside de la Région wallonne d'un montant de 40.000  $\epsilon$  pour l'année concernée est affecté à 80%, ce qui équivaut à un montant affecté à l'action de 32.000 €.

## K. Commentaires

Veuillez indiquer toute information pertinente en relation avec la ligne concernée, (par exemple : le solde de la subvention n'a pas encore été payé).

Remarque :

Si un ou des PPB couvrent le « forfait coûts indirects » il faudra encoder dans le tableau des produits une ligne par **type** de PPB cela permettra à l'Agence FSE de vérifier l'existence du PPB et sa preuve de paiement mais pas son affectation sur les dépenses en coûts indirects.

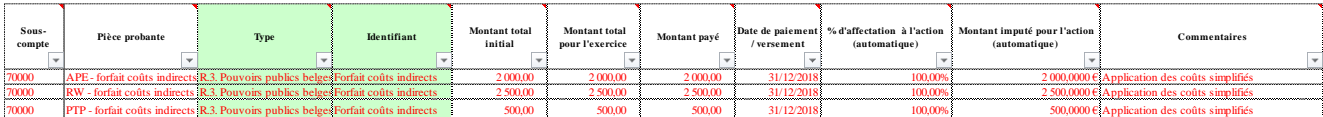

# **C. LES CHARGES**

Correspondance entre les rubriques du dossier de solde financier et les types de coûts :

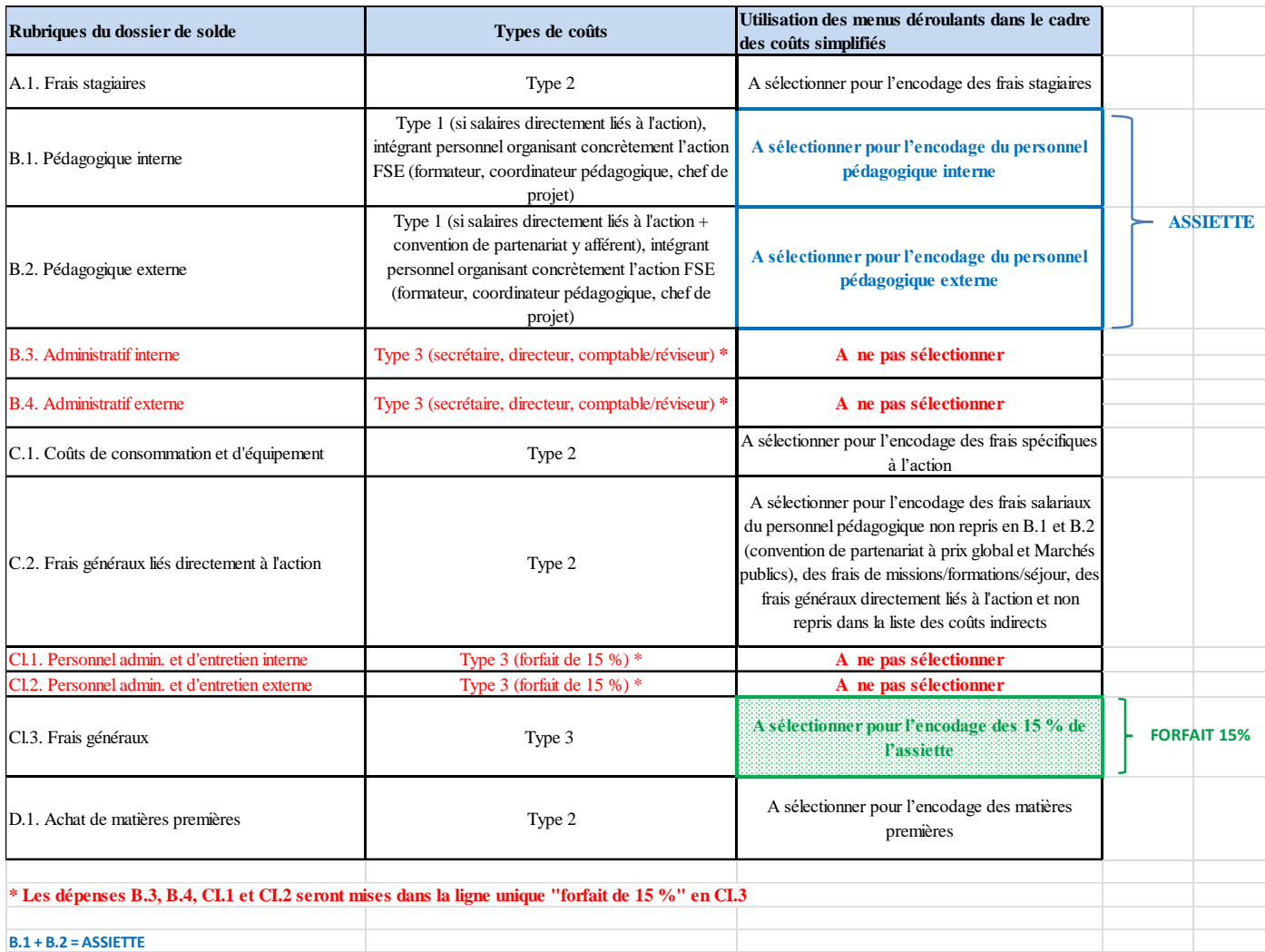

## **Que déclarer dans les différentes catégories de dépenses ?**

## - **A.1. Frais stagiaires**

Il s'agit de déclarer les dépenses réelles liées aux stagiaires. **(Type 2)**.

 $\Rightarrow$  Ces frais devront être déclarés dans la rubrique A.1

## - **B.1. Pédagogique interne ou personnel réalisant l'action FSE**

1. Salaires **(Type 1)**

Il s'agit de déclarer exclusivement les frais salariaux du personnel **interne travaillant directement avec les stagiaires ou réalisant concrètement les activités pédagogiques du projet** cofinancé par le FSE.

Les salaires du personnel de coordination pédagogique/chef de projet, **travaillant directement avec les stagiaires ET réalisant concrètement les activités pédagogiques du projet** cofinancé par le FSE, seront imputés dans le **Type 1.**

 $\Rightarrow$  Ces frais devront être déclarés dans la rubrique B.1

### **En clair, il s'agit du**

### **SALAIRE BRUT + CHARGES PATRONALES + éventuellement les frais de déplacement domicile – lieu de travail et les chèques-repas.**

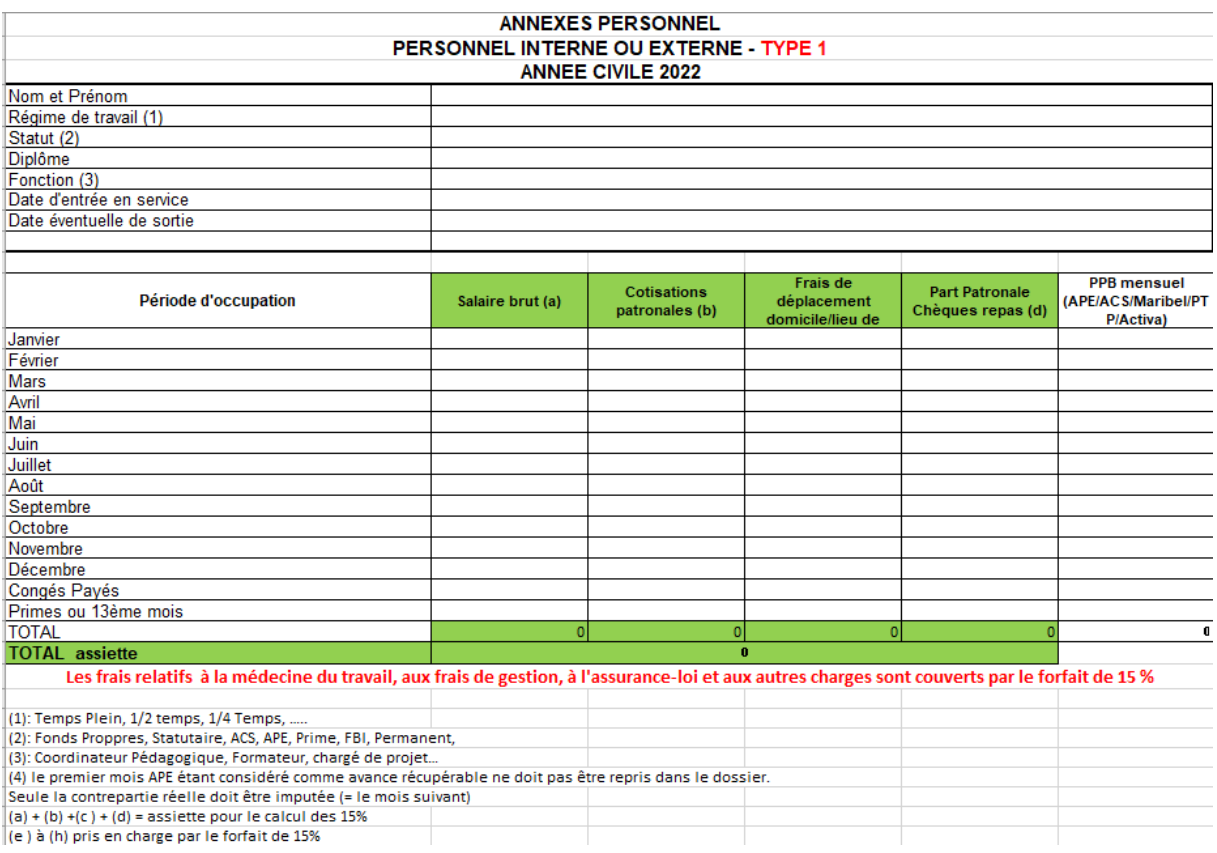

### 2. Autres frais liés au personnel

Ne seront pas déclarés dans le Type 1 les frais de missions, les frais de formations, autres frais liés au personnel. Ces frais seront imputés en Type 2 (C.2 Frais généraux liés directement à l'action) et/ou Type 3 (pris en compte dans le forfait coûts indirects : C.I.3 Frais généraux) en fonction de leur nature.

## - **B.2. Pédagogique externe ou personnel externe réalisant l'action FSE**

Ces dépenses sont couvertes par deux types de liens avec l'organisme bénéficiaire final : convention de partenariat (répertorié dans le Projet FSE) ou sous-traitance.

Voir annexe 1 du présent document (annexe personnel).

- 1. Conventions de partenariat
- a) Si la convention de partenariat ne porte que sur les frais salariaux des partenaires :
- $\Rightarrow$  Ces frais devront être déclarés dans cette rubrique B.2. (Type 1)

### **En clair, il s'agit du**

**SALAIRE BRUT + CHARGES PATRONALES + éventuellement les frais de déplacement domicile – lieu de travail et les chèques-repas.**

L'opérateur bénéficiaire final devra déclarer le coût salarial réel du partenaire imputé à l'action FSE, et fournir, le cas échéant, les fiches de traitement, les preuves des heures prestées.

- b) Si la convention de partenariat couvre également, et sans distinction, les frais de fonctionnement et autres :
	- $\Rightarrow$  Ces dépenses devront être valorisées en **Type 2** et déclarés dans la rubrique C.2 (Ces dépenses ne feront pas partie de l'assiette)
	- 2. Sous-traitance

La sous-traitance intégrant l'ensemble des coûts lié à un marché public, ces dépenses seront entièrement déclarées dans le **Type 2** et déclarés dans la rubrique C.2. (Ces dépenses ne feront pas partie de l'assiette).

## - **B.3. Administratif interne**

## - **B.4. Administratif externe**

## **Ces catégories ne doivent pas être sélectionnées dans le cadre d'un dossier présenté en coûts simplifiés.**

Celles-ci concernent, en effet, du personnel administratif transversal qui sera imputé dans le forfait des coûts indirects.

## - **C.1 Coûts de consommation et d'équipement**

Il s'agit des dépenses en lien direct avec l'action. Par exemple :

- Matériel didactique non amortissable
- Documentation et cours
- Matières consommables nécessaires à la formation
- Frais liés à l'expérience de travail
- Autres frais de consommation
- Location de matériel
- Amortissement et leasing (hors frais financiers)
- Autres frais d'équipement

Pour ce type de dépenses, pas de modifications liées à l'application du forfait des 15% et sont imputées en **Type 2** et déclarés dans cette rubrique C.1.

## - **C.2. Frais généraux liés directement à l'action**

Les dépenses suivantes, non reprises dans le tableau des coûts indirects, doivent être imputés dans le **Type 2** et déclarés dans la rubrique C.2:

- 1. Les frais (hors salaire) du personnel interne ou externe<sup>4</sup>, réalisant directement l'action FSE (frais de missions, de formations, de séjour);
- 2. Tous les frais générés par une convention de partenariat qui couvre également les frais de fonctionnement sans distinction des coûts salariaux ;
- 3. Tous les frais couverts par des contrats de sous-traitance (marchés publics);
- 4. Les frais généraux non mentionnés dans la liste exhaustive des « coûts indirects ».
- La plupart des frais généraux seront intégrés dans le forfait des 15% (**Type 3** → voir liste ci-dessous) **Catégories CI.1, CI.2 et CI.3 (Type 3)**

Ces rubriques ne devront pas être complétées, ni justifiées.

Les catégories CI.1, CI.2 et CI.3 intègreront **exclusivement** tous les coûts indirects repris cidessous :

<sup>4</sup> Cela concerna les frais autres que salariaux du personnel interne ou externe lié par une convention de partenariat (identifiant précisément les coûts salariaux des intervenants)

### **Libellés**

Documentation générale (achats de livres, de journaux, de revues, abonnements à des publications)

Petits équipements et fournitures de bureau (mobilier et matériel de bureau, photocopieuse, photocopies, papier,) non liés directement au projet

Publicité (annonces, imprimés, affiches, gadgets, site Web)

Frais de poste (achats de timbres, mailing)

Frais de télécommunication (frais de téléphone fixe, mobile, fax, Internet)

Réunions CA, comités de gestion, comité de suivi, CA portefeuille de projets

Equipements et fournitures informatiques standard, licences et logiciels (non spécifiques au projet).

Eau, gaz, électricité

Assurances (locatives, incendie, RC, véhicules appartenant à l'organisme)

Loyers d'immeubles (loyers, location de parking, frais de location de bureaux, salles de réunion)

Frais d'aménagement, d'entretien et de réparation (locaux et matériel administratifs, achats de produits et matériel d'entretien)

Frais médicaux

Médecine du travail

Assurances légales

Rémunération et frais de personnel interne ou externe d'entretien

Rémunération et frais de personnel de secrétariat, de comptabilité interne ou externe

Honoraires et frais y afférant expert-comptable et d'audit, réviseur d'entreprises, avocat, secrétariat social, traduction

Frais d'expertises, frais de conseils juridiques, publications légales, frais bancaires hors charges d'intérêts.

L'opérateur indiquera dans la rubrique CI.3 simplement une ligne (**forfait 15%**), et il l'imputera aux sources de financement souhaitées.

Pour calculer le forfait de 15% :

- 1. Additionner toutes les dépenses de Type 1 colonne O (« montant affecté à l'action) et calculer 15%.
- 2. Encoder une ligne de dépenses CI.3 (Coûts indirects Frais généraux) en mettant en colonnes A, B, C, D, F, l'intitulé « forfait ». Colonnes G et M les 15% calculés point 1 ci-dessus, colonnes H et K, 31/12/année N, colonne L : banque
- 3. Colonne N, sélectionner dans le menu déroulant l'identifiant crée en base opérateur charges « forfait coûts indirects »
- 4. Affecter le montant selon vos sources de financement.

## - **D.1. Achat de matières premières**

Pas de modification liée à l'application du forfait des 15%. Ces dépenses de **Type 2 et** déclarés dans la rubrique D.1 seront obligatoirement à charge des recettes et autres financements.

**Si votre activité ne génère pas de recettes, cette rubrique ne doit pas être complétée et il y a lieu de reprendre les consommables pour la formation en C.1**

## **COMMENT COMPLETER CHAQUE COLONNE**

Il s'agit d'encoder à ce niveau l'ensemble des dépenses réalisées pour l'exercice concerné en lien avec le projet.

### A. Codification interne

- Explications : numéro de pièce comptable.
- En pratique : inscrivez ici le numéro de pièce comptable de la dépense tel que mentionné dans la comptabilité de votre organisme.
- Exemple : ACH817 pour une facture encodée dans votre journal d'achat, NCA002 pour une note de crédit, CAI023 pour une pièce de caisse, …

### B. Sous-compte

- Explications : compte d'imputation comptable de la dépense dans son entièreté.
- En pratique : inscrivez dans ce champ le numéro de compte d'imputation comptable de cette dépense tel que repris dans vos livres comptables (entre 6 et 10 caractères selon les comptabilités).
- Exemple : « 614100 » Catalogues et imprimés spécifiques à la formation.

### C. Intitulé/ Nature de la dépense

- Explications : il s'agit de spécifier ici la nature de la dépense réalisée dans le cadre de ce projet FSE.
- En pratique : pour chaque facture, mentionnez la nature exacte de la dépense.
- Exemple : coût salarial, formation de personnel, formateur externe (marché public).

### D. Facture/Fiches salariales/Fiches fiscales/Pièce probante

- Explications : type de document qui permet de justifier l'existence de la charge imputée.
- En pratique : indiquez dans ce champ le type de document probant qui justifie l'existence de la dépense dans votre comptabilité.
- Exemple : Facture n°12345, ticket de parking, note de frais, Compte individuel annuel, fiche salariale…

### E. Type de charge

- Explications : chaque dépense réalisée dans le cadre de ce projet FSE est à classer dans les différents types de charges définis par l'Agence FSE (Type 1, Type 2, Type 3).
- En pratique : pour chaque facture relative à ce projet, choisissez un type de charge dans le menu déroulant.
- Exemple : le salaire de Monsieur Dupont, en tant que formateur contractuel, employé par votre organisme, est à identifier en tant que « Type 1 : pédagogique interne » dans le menu déroulant.

**Pour les coûts salariaux de Type 1, il est conseillé un encodage sur base annuelle. Donc, les différents coûts salariaux annuels sont à encoder sur une seule ligne, pour chaque** 

## **membre du personnel, tels qu'ils sont repris dans le compte individuel annuel (fiche récapitulative salariale annuelle).**

Les coûts salariaux de Type 1 comportent :

- Salaire brut annuel ;
	- ONSS patronal (déduction faite des réductions ONSS);
	- Déplacements domicile-lieu de travail ;
	- Part patronale des chèques repas.

**N.B. Les autres coûts liés au personnel de Type 1, tels que l'assurance-loi, la médecine du travail, les frais de gestion du Secrétariat social (à spécifier dans les Annexes personnel) seront couverts par le forfait coûts indirects (Type 3).**

**N.B. Les autres coûts liés au personnel direct non repris dans la liste des coûts indirects (type 3) tels que frais de mission, frais de formation, frais de séjour, sont à reprendre dans les dépenses de type 2.** 

- F. Nom du stagiaire, membre du personnel concerné, fournisseur
	- Explications : permet de donner une information sur le fournisseur du bien et/ou du service ou de la personne (stagiaire ou membre du personnel) concerné par la charge imputée.
	- En pratique : inscrivez dans ce champ le membre du personnel, le stagiaire ou le fournisseur concerné par la dépense imputée.
	- Exemple : salarié « Dupont M », stagiaire « REMY ».
- G. Montant total de la dépense
	- Explications : il faut mentionner ici le coût total de la dépense.
	- En pratique : indiquez le montant total de la dépense. Coût salarial annuel global, montant total de la facture (même pour si le bien est amorti).
	- Exemple : si la facture d'achat du PC portable est de 2.400  $\epsilon$ , il faut donc indiquer « 2.400 ». Le montant amorti pour l'année N sera précisé dans la colonne M (voir cidessous).

## H. Date de la pièce

- Explications : date de la facture ou de la pièce justificative.
- En pratique : indiquez la date de la facture ou de la pièce justificative du bien concerné.
- Exemple : la facture d'achat du PC portable est datée du « 12/01/2020 ».

## I. Nombre d'années d'amortissement

- Explication : *cette colonne concerne uniquement les achats qui font l'objet d'un amortissement.* Il s'agit d'indiquer le nombre d'années d'amortissement de l'achat ou de la charge concernée, sur base de votre comptabilité.
- En pratique : veuillez indiquer, en nombre d'années, la durée de l'amortissement.
- Exemple : le PC portable, acheté en 2020, à usage pédagogique sera amorti en 3 ans. Il faut donc indiquer « 3 » dans ce champ.

## J. Montant imputé les années antérieures

- Explications : *cette colonne concerne notamment les montants amortis les années précédentes ainsi que les dépenses à cheval sur 2 exercices.*
- En pratique : il faut indiquer dans ce champ le montant déjà imputé ou amorti les années antérieures pour le bien en question ou la partie de la facture qui se réfère à l'exercice précédent.

Exemple : l'ordinateur portable d'une valeur de 2.400 € acheté en 2020 a été amorti en 2020et 2021 pour un montant de 1.600  $\epsilon$ . Dans le dossier 2022, il faut donc indiquer dans cette colonne «  $1.600$  ».

### K. Date de paiement

- Explications : concerne la date à laquelle la dépense a été payée.
- En pratique : il faut indiquer dans ce champ la date de paiement de la dépense.
- Exemple : la facture du consultant externe datée du 15/03/2022 a été payée le  $\&$  30/03/2022».

### **N.B. Pour être recevables, toutes les factures et autres pièces justificatives encodées dans ce dossier doivent avoir été payées avant la transmission du dossier à l'Agence FSE**.

Pour les coûts salariaux annuels, indiquez la date du dernier paiement effectué.

De même, pour les dépenses qui ont fait l'objet de paiements fractionnés au cours de l'exercice (acompte, 1ère tranche, 2ème tranche, solde), il convient d'indiquer la date du dernier paiement.

## L. Mode de paiement

- Explications : soit le paiement a été effectué par banque, soit il a été effectué en liquide, c'est-à-dire par caisse.
- En pratique : choisissez « Banque » ou « Caisse » dans le menu déroulant.
- Exemple : la facture d'achat de matériel a été payée par virement bancaire, il faut donc choisir « Banque » dans le menu déroulant. Les défraiements stagiaires ont été payés en espèces via la caisse, il faut choisir « Caisse ».

## **N.B. Les paiements par banque sont toujours à privilégier.**

### M. Montant total imputé pour l'exercice

- Explications : cette colonne concerne le montant de la dépense qui se rapporte à l'année civile concernée.
- En pratique : il faut indiquer dans ce champ, le montant de la dépense qui concerne l'année civile du dossier de solde.
- Exemple : l'ordinateur portable d'une valeur de  $2.400 \text{ }\epsilon$  acheté en 2020 a été amorti en 2020 et 2021, fait l'objet en 2022 d'un dernier amortissement de « 800 ».

## N. Pourcentage d'affectation à l'action

- Explications : il faut indiquer l'identifiant du pourcentage de la dépense à imputer dans ce projet. Celui-ci est directement lié au pourcentage correspondant.
- En pratique : choisissez dans le menu déroulant un identifiant que vous avez préalablement déterminé dans la base opérateur.
- Exemple : l'ordinateur portable acheté pour M. Dupont qui travaille à mi-temps dans le cadre de l'action sera imputé à « 50 % » sous l'identifiant PC Portable M. Dupont.

## O. Montant affecté à l'action

- Explications : concerne le montant de la dépense à charge de ce projet.
- En pratique : **ce montant est automatiquement calculé** en multipliant le montant total imputé pour l'exercice et le pourcentage d'affectation.
- Exemple : M. Dupont dont la charge salariale est de  $40.000 \times \pi$ , a travaillé à 50% pour le projet, le montant affecté à l'action qui va apparaître automatiquement sera de 20.000€.
- P. Identification du ou des PPB (pouvoirs publics belges) couvrant la dépense
	- Explications : cette colonne identifie les financements des Pouvoir Publics Belges assurant le cofinancement nécessaire à l'équilibre financier du projet.
	- En pratique : veuillez choisir dans le menu déroulant le type de PPB participant au financement de cette dépense.
	- Exemple : APE, ACS, ACTIVA, FIPI, PTP, RW, FWB…

## Q. Montant à charge des PPB

- Explications : cette colonne détermine le montant de la dépense qui sera pris en charge par les PPB.
- En pratique : il s'agit d'indiquer le montant qui sera pris en charge par les PPB. Si deux PPB interviennent pour une même dépense, vous pouvez l'encoder sur deux lignes (voir tableau ci-dessous) ou sur une seule ligne en additionnant les différents PPB et en indiquant la ventilation et le type de PPB dans la case « commentaires opérateur ».
- Exemple 1 : si vous optez pour encoder les PPB sur plusieurs lignes, voir tableau cidessous.

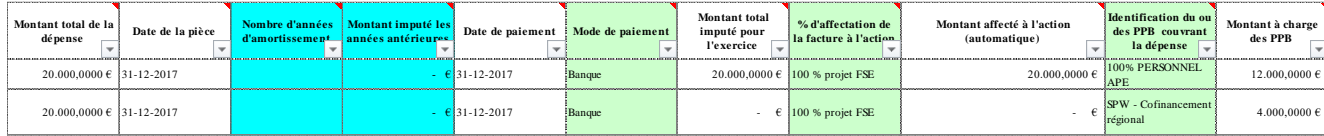

- Exemple 2 : si vous optez pour une seule ligne, et que le salaire de M. Dupont est subventionné par un APE (12.000€) et également couvert par une subvention de fonctionnement de la Région wallonne (4.000€) il faudra donc reprendre 16.000€ sous l'identifiant du PPB le plus important et précisez dans la case commentaires opérateur : 12.000€ (APE) et 4.000€ (SPW).

## R. Autre financement

- Explications : cette colonne concerne les contributions privées ou les recettes qui interviennent dans le financement du projet.
- En pratique : il s'agit d'indiquer ici les montants autres que PPB et FSE qui participent au financement des dépenses.
- Exemple : le minerval payé par les stagiaires pour un total de  $2.000 \text{ } \epsilon$  pourra servir à couvrir des dépenses du projet à hauteur de « 2.000 » et ce montant sera réparti dans la colonne « Autre financement ».

## S. Montant à charge des « autres PPB »

- Explications : cette colonne concerne le montant des financements des Pouvoirs Publics qui n'interviennent pas dans l'équilibre financier FSE/ PPB mais couvrent néanmoins des dépenses liées au projet. Il s'agit notamment de dépenses inéligibles et/ou des dépenses couvertes par des PPB non valorisables (Art 6 FOREM, etc.).
- En pratique : si vous avez des dépenses inéligibles tels que des intérêts de leasing ou des intérêts financiers, ces montants peuvent être couverts par des recettes de l'action ou par des PPB qui n'interviennent pas dans l'équilibre financier FSE/PPB.

## T. Identification des « autres PPB »

- Explications : cette colonne concerne les financements publics non valorisables au FSE et qui n'interviennent pas dans l'équilibre financier FSE/PPB, mais qui couvrent néanmoins des dépenses liées au projet.
- En pratique : veuillez mentionner l'ensemble des financements publics non valorisables qui n'interviennent pas dans l'équilibre financier FSE/PPB mais qui servent néanmoins à financer partiellement le projet.
- Exemple : Art.6 du FOREM, subside pour lequel une mention est intégrée dans la convention qui précise qu'il ne peut pas servir de PPB dans le cadre d'un dossier FSE, Subvention octroyée par la Fondation Roi Baudouin, etc.

## U. Montant à charge du FSE

- Explications : concerne le montant de la dépense qui sera financé par le FSE. Ce montant est obtenu après déduction des autres financements qui couvrent la dépense.
- En pratique : ce montant est automatiquement calculé en tenant compte de toutes les autres sources de financement.
- Exemple : la part du salaire de M. Dupont non prise en compte par les APE et la subvention RW pourra être couverte par le FSE.

## V. Commentaires

Veuillez indiquer toute information pertinente en relation avec la ligne concernée, notamment si vous avez groupé des PPB sur une même ligne (voir point Q ci-dessus).

# **RAPPELS**

**TOUS les stagiaires doivent être éligibles au regard de l'axe et la mesure (voir Guide administratif et financier)**

**La tolérance des 80/20 concernant l'éligibilité des stagiaires n'est plus d'application pour la programmation 2014 – 2020.**

## **D. LE TABLEAU DES AMORTISSEMENTS**

Ce tableau constitue un récapitulatif des valeurs d'amortissement imputées dans le dossier.

IL EST GÉNÉRÉ AUTOMATIQUEMENT (pour autant que la codification interne des dépenses concernées soient reprises dans la première colonne).

Toutes les colonnes sont complétées automatiquement. Le système va rechercher toutes les informations que vous avez complétées dans le tableau des charges.

## **E. RECAPITULATIF**

Suite à votre encodage des parties « *Base opérateur* », « P*roduits* » et « C*harges* », le système crée automatiquement le tableau récapitulatif qui comporte l'équilibre financier du projet, ainsi que les différentes sources de financement.

Si le total des produits encodé dans l'onglet « produits » est différent du total des produits du tableau des « charges », un avertissement en rouge vous indiquera les erreurs qu'il faudra corriger pour pouvoir basculer et valider le dossier de solde.

## **F. BASE AGENCE**

La base Agence a été encodée par l'Agence FSE et est figée. Aucune modification ne peut y être apportée.

Les types de charges, et les produits qui y sont repris ont été déterminés en fonction de la nécessité pour l'Agence FSE d'isoler distinctement ce type de dépense ou de produits. Ils constituent donc les menus déroulants qui permettront aux organismes de catégoriser leurs dépenses ou leurs produits.

De même, les deux modes de paiement qui y sont repris constituent le menu déroulant qui permettra de choisir un paiement par Banque ou Caisse pour chaque dépense.

## **Bon encodage !!**

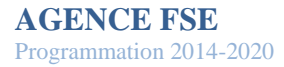